### **Einführung in Unix**

Edouard Lamboray Informatik I für D-ITET (WS 03/04)

- ■Rolle des Betriebsystems
- !Unix Prozesse
- **"Unix Dateisystem**
- !Die wichtigsten Unix Kommandos
- !Programmieren und Programmierwerkzeuge

# **Der Computer - Systemumgebung**

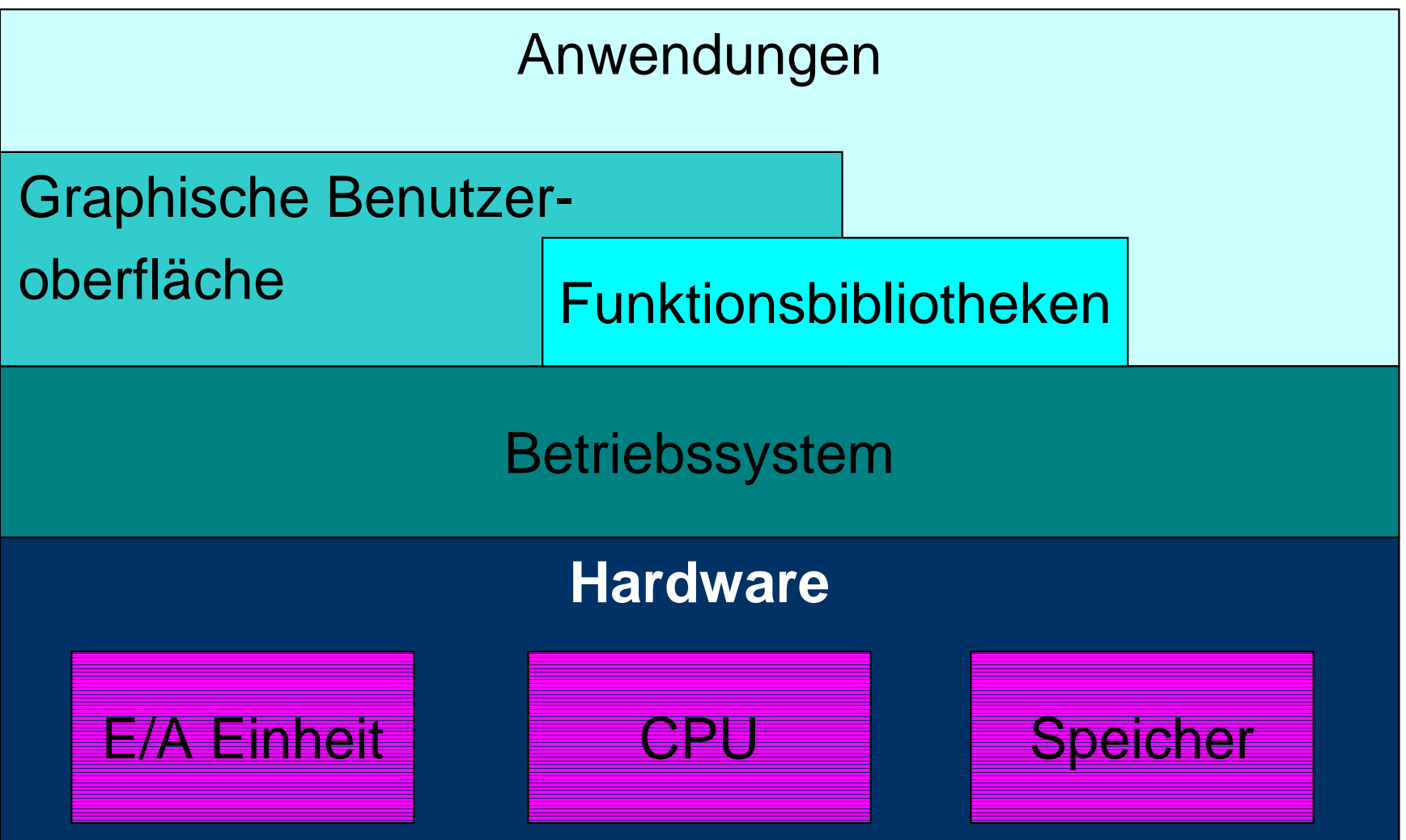

### **Betriebssystem**

- ! Abstraktion
	- $\blacklozenge$ Kapseln der technischen Details der Hardware
- ! Schnittstelle für Anwendungsprogramme
	- $\blacklozenge$ Application Programming Interface (API)
- ! Koordination und Zuteilung von Betriebsmitteln
	- $\blacklozenge$  Prozessorkapazität, Hauptspeicher, Massenspeicher, Zugriff auf E/A Einheiten
	- $\blacklozenge$  Ablaufplanung (scheduling) des Mehrprozessbetriebs (multitasking)
	- $\blacklozenge$ Multitasking ≠ Multiprozessor

### **Betriebssystem**

- ! Schutz mehrerer gleichzeitig oder nacheinander aktiver Benutzer (multiuser)
- ! Bedienschnittstelle für Benutzer
	- $\blacklozenge$ Betriebssystemabhängig: Microsoft Windows
	- $\blacklozenge$ Betriebssystemunabhängig: X-Windows
- ! Beispiele:
	- $\blacklozenge$ Microsoft Windows
	- $\blacklozenge$ MacOS, PalmOS, VxWorks
	- $\blacklozenge$ Unix: BSD, HPUX, Solaris, Irix, Linux

# **Unix**

- ! Multitasking Betriebssystem
	- $\blacklozenge$ Prozessorientiert
	- $\blacklozenge$ CPU Scheduling basiert auf Prioritäten
- !Mehrstufiger Baum als Dateisystem
- ! Dateien und E/A Einheiten werden ähnlich behandelt
- !Multiuser und Multiprozessor möglich
- ! Kapselung der Maschinenarchitektur
	- $\blacklozenge$ Erleichtert die Portabilität von Programmen

# **Unix**

- ! Open-Source und proprietäre Implementierungen
	- $\blacklozenge$ BSD, Linux
	- $\blacklozenge$  AIX (IBM), HPUX (Hewlett-Packard), Irix (sgi), SunOS/Solaris (Sun Microsystems)
- ! Unix-Betriebssystem existiert für fast alle Hardware-**Plattformen**
- **.** Alle gängigen Compiler sind für Unix verfügbar
- ! Viele verschiedene Anwendungen
	- $\blacklozenge$ http://www.gnu.org

### **Schichtenmodell**

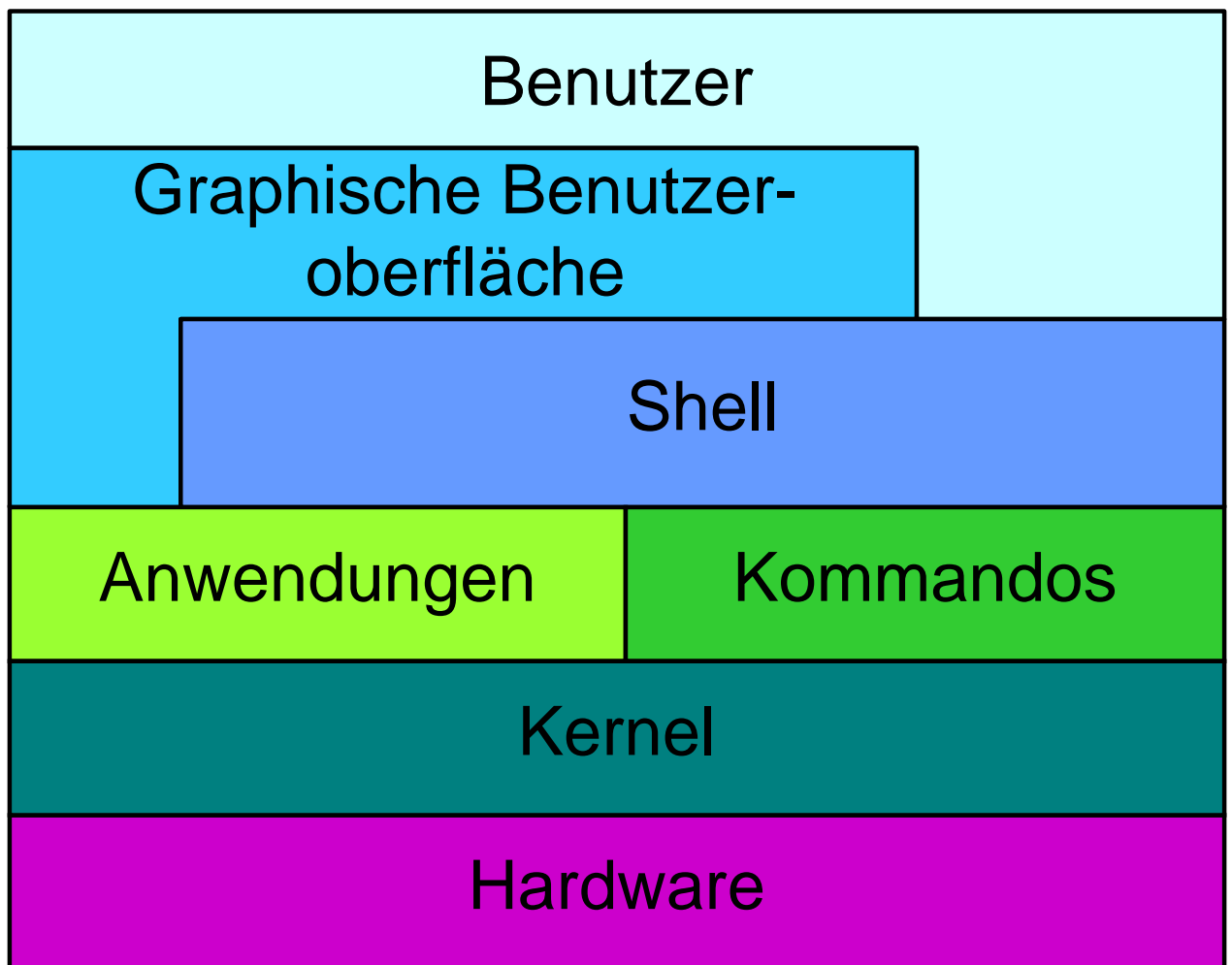

### **Historie**

- ! 1969: Erste Unix-Version von Ken Thompson und Dennis Ritchie, Bell Labs in Murray Hill, NJ
- !Multics: Vorläufer von Unix
- **.**  Programmiersprache C wurde zur Unterstützung von Unix entwickelt
- !1973: Unix Kernel in C implementiert
- ! 1976: Version 6 wird einer grossen Benutzergruppe, auch ausserhalb von AT&T, zugänglich gemacht
- ! 1978: Erstes Berkeley Unix für VAX
	- $\blacklozenge$ BSD: Berkeley Software Distribution
- !1994: Linux 1.0

### **Standards**

- ! Posix (Portable Operating System Interface for Computer Environments)
	- $\bullet$ IEEE, ANSI
- !Motif window environment

**Anmelden**

- ! Anmelden (log in) mittels
	- $\blacklozenge$ Benutzername, Beispiel: **lamboray**
	- $\blacklozenge$ Passwort, Beispiel: **as%Kl7u**
- ! Shell / Kommandointerpreter / Terminal
	- $\blacklozenge$ Bourne shell: **sh**
	- $\blacklozenge$ C shell: **csh**
	- $\blacklozenge$  C shell with file name completion and command line editing: **tcsh**
	- $\blacklozenge$ Korn shell: **ksh**
	- $\blacklozenge$ "Bourne again shell": **bash**
- !Ändern des Passwortes: **passwd**

# **Unix Kommandos**

- !**command [options] [attributes ]**
- ! Optionen: Kontrolle und Konfiguration des Kommandos
	- $\blacklozenge$ ◆ Beginnen mit **-**
- ! Attribute: Spezifizieren von Zusatzdaten, wie z.B. Dateinamen
- ! Beispiele:
	- **> ls –al**
	- $\blacklozenge$ Zeigt alle Dateien im aktuellen Verzeichnis an
	- **> ls –a –l \*.h**
	- $\blacklozenge$  Zeigt alle Dateien im aktuellen Verzeichnis an, deren Name auf **.h** endet

# **Regular Expressions**

- !Definieren ein Textmuster, welches erfüllt werden soll
- ! Positionsunabhängige Sonderzeichen:
	- **.**ein einfaches Zeichen (character)
	- **\***irgendeine Zeichenfolge (arbitrary string)
	- **[ ]** Inhalt definiert eine Zeichenmenge (set of characters)
		- **\** setzt das folgende Zeichen zwischen Anführungszeichen
- !**grep [options] pattern [file**
- !
- ! Beispiele:
	- $\blacklozenge$ **> ls \*.[0-9].\***
	- $\blacklozenge$ **> cat myfile ¦ grep \\***
	- $\blacklozenge$ In einer Datei: **... Zeilen- \**

**umbruch**

**]** (global reg. expr. print) **fgrep** und **egrep** *decay egrep decay decay decay decay <i>decay degreq decay degreq degreq degreq degreq* 

### **Prozesse**

- !Prozess: Ablauf eines sequentiellen Programs
- !Parent und Child Prozesse
- ! Daemons: Hintergrundprozesse, welche kontinuierliche Aufgaben erledigen
	- $\blacklozenge$ Beispiel: E-Mail, Drucken
- ! Pipe **¦** als Kommunikationskanal zwischen zwei Prozessen:
	- $\blacklozenge$ Output von Prozess 1 als Input zu Prozess 2
	- $\blacklozenge$ Beispiel: **> ls –al ¦ grep .h**

### **Prozessmodell**

- ! Das gleiche Programm kann in verschiedenen Prozessen gleichzeitig ausgeführt werden.
- ! Graphische Benutzerschnittstellen, wie z.B. X-Windows, stellen mehrere Pseudo-Terminals zur Verfügung
- ! In jedem dieser Terminals können ein oder mehrere Prozesse gestartet werden
- ! Ereignisse werden den Prozessen über Signale kommuniziert.
- ! Jeder Prozess liefert einen Rückgabewert:
	- ! **== 0**: okay
	- ◆ **!** = 0: abnormale Terminierung

# **Vorder-/Hintergrundprozess**

- ! Shell interpretiert Kommandos und führt sie in Child-Prozessen aus
	- $\blacklozenge$ Synchron/Asynchron oder Vordergrund/Hintergrund
	- $\blacklozenge$ Hin- und Herschalten: **ctrl-Z** und **bg** / **fg**
	- $\bullet$ Beispiel: **> xxx** versus **> xxx &**

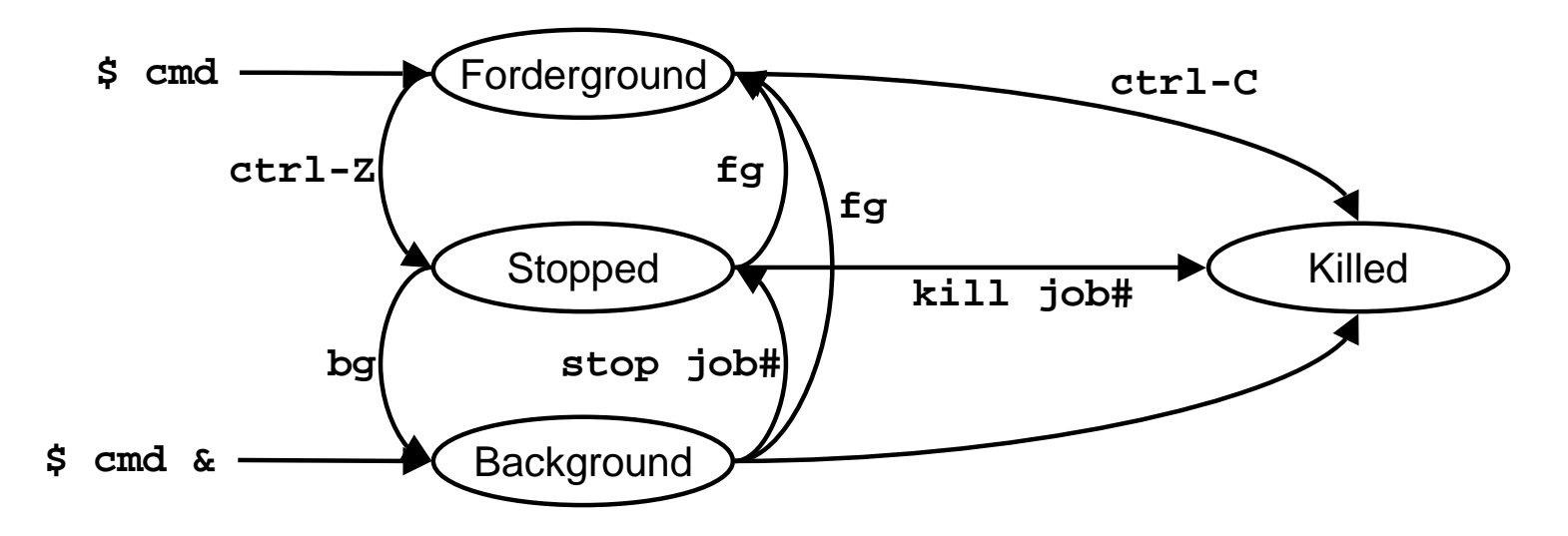

!Unterbrechen des aktuellen Vordergrundprozesses: **ctrl-C**

Swiss Federal Institute of Technology Zurich

### **Prozesskommandos**

- ! Anzeigen der aktuellen Prozesse: **ps** oder **ps –ef** oder **ps –fu username** (process status)
- ! Anzeigen der Prozesse, geordnet nach Resourcennutzung:

**top**

**.** Prozess unterbrechen:

**kill pid** oder

**kill -9 pid** 

Swiss Federal Institute of Technology Zurich

### **Prozesszustände**

- |<br>|-Erstellen, Terminieren
- !Rechnend, Rechenbereit, Wartend

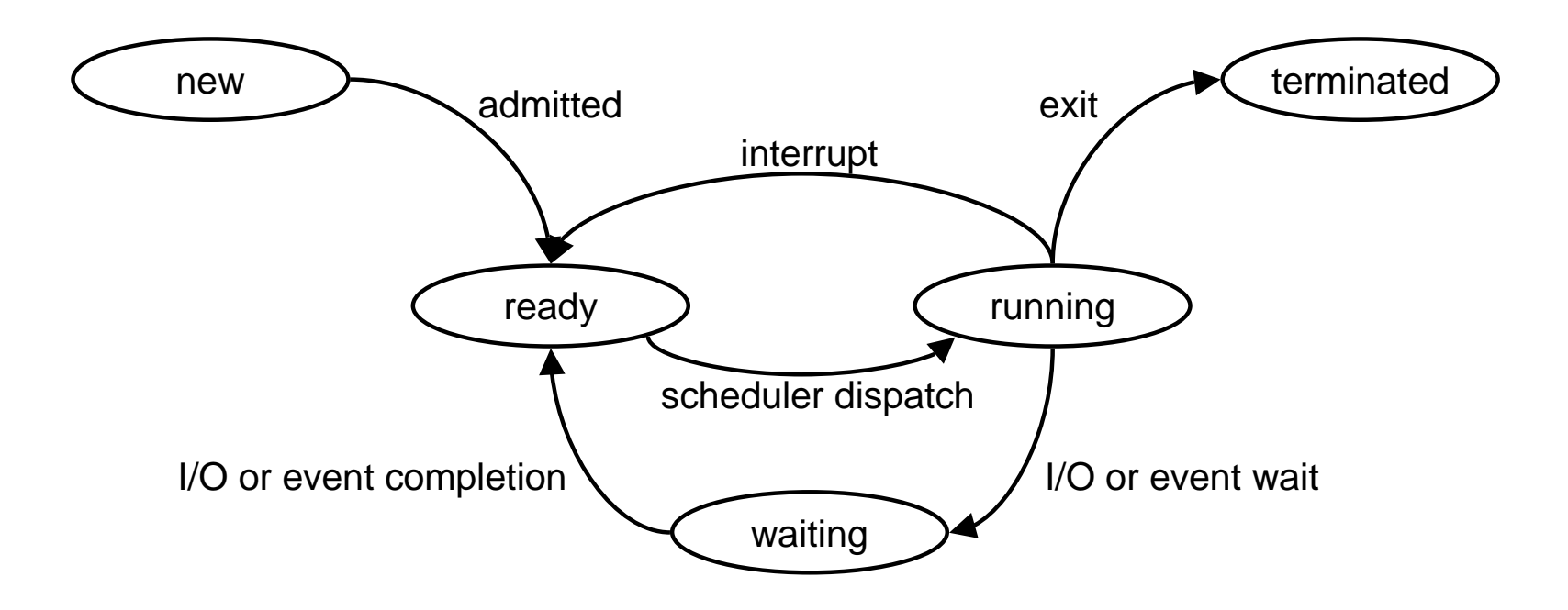

### **Dateisystem am Beispiel**

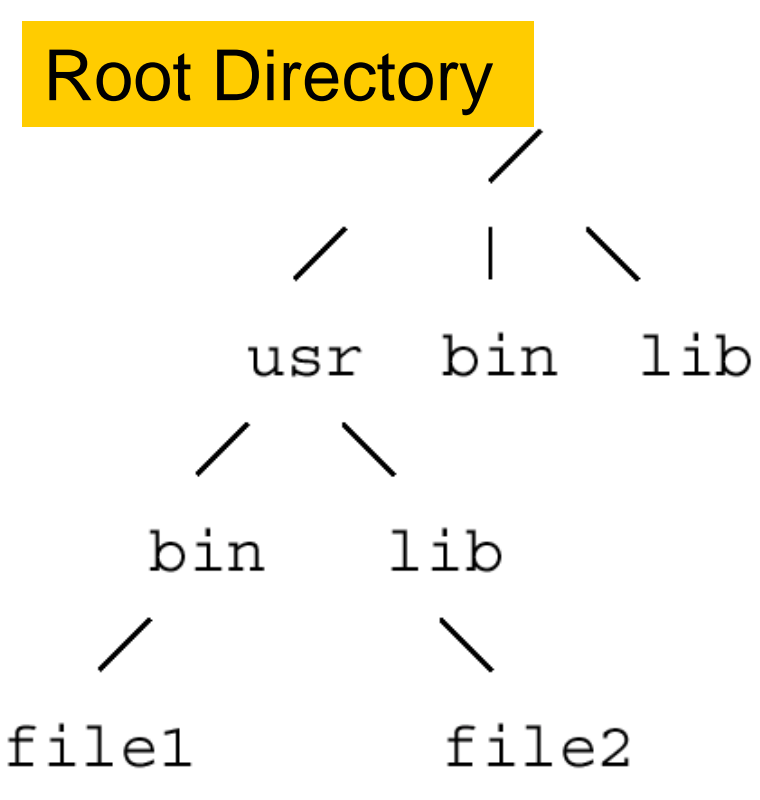

#### !Drei Dateitypen:

- $\blacklozenge$ Ordentliche Dateien (Files) enthalten Daten
- $\blacklozenge$  Spezialdateien, erlauben z.B. Zugriff auf I/O Einheiten
- ◆ Verzeichnisse (Directories) gruppieren eine Menge von Dateien
	- •Aktuelles Verzeichnis: **.**
	- •Vaterverzeichnis: **..**

 Jede Datei ist durch einen absoluten Pfad definiert:

### **/usr/lib/file2**

! Relative Pfade: ab **/usr/lib/file2**  nach **../bin/file1**

# **Dateimanipulation**

- !■ Jeder Benutzer hat ein eigenes Homedirectory: **~**
- ! Homedirectory eines bestimmten Benutzers: **~lamboray**
- ! Neues Verzeichnis erstellen:
	- **> mkdir dirname**
- !Bewegen durch die Dateistruktur:
- !**> cd ../myDir/anotherDir/** (change directory)
- !Aktuelles Verzeichnis:
- !**> pwd** (print working directory)
- !Versteckte Dateien, Beispiel: **.myfile**
- ! Gross- und Kleinschreibung beachten: **MyFile != myFile**

(make directory)

Swiss Federal Institute of Technology Zurich

**Dateimanipulation**

- !Dateien löschen: **> rm filename**
- ! Empfehlung: **> rm –i filename**
	- Bestätigung vor dem definitiven Löschen verlangt
- ! Ordner löschen: **> rmdir directory**
	- !Ordner muss leer sein
- ! Verweis (Link) auf eine Datei
	- !Keine Kopie der Datei!
	- !Hardlink: speichert die interne Adresse der Datei
	- !Softlink: speichert den Pfadnamen der Datei
	- **> ln –s ../myDir/myFile alsoMyFile**
- ! Tipps:
	- !Automatisches Erweitern des Dateinamens: **TAB**
	- !■ History: ↑ und ↓

Swiss Federal Institute of Technology Zurich

### **Zugriffsrechte**

- ! 3 Grundrechte:
	- $\bullet$ Lesen (read)
	- $\blacklozenge$ Schreiben (write)
	- $\blacklozenge$ Ausführen (execute)
- !Gilt für Dateien und Ordner
- ! 3 Benutzergruppen
	- $\bullet$ Besitzer (owner)
	- $\blacklozenge$ Gruppe (group)
	- $\blacklozenge$ Alle anderen (others)

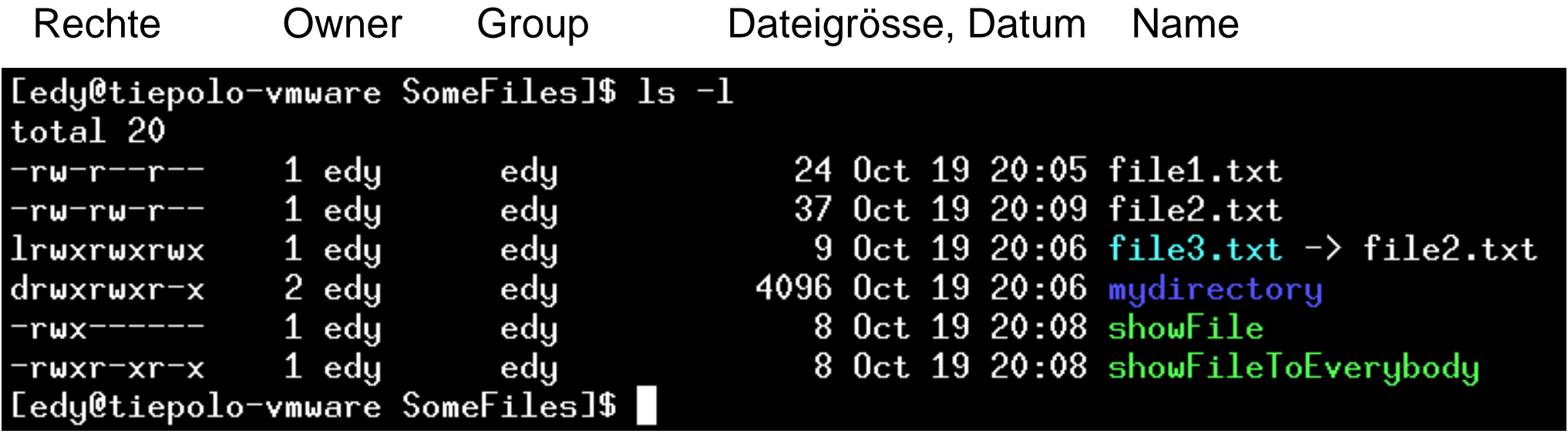

## **Festlegen der Zugriffsrechte**

- !**chmod modespecs filename** (change mode)
- ! Liste von Zugriffsveränderungen, durch Kommata getrennt
	- **u** Besitzer**+** Hinzufügen **r**Lesen
	- **<sup>g</sup>** Gruppe **-** Löschen**w**Schreiben
	- **o** Alle andern**=** Genau diese Rechte**x**Ausführen
	- **a**Alle (ugo)
- !Oktalzahl: **ugo** mit jeweils **4\*r+2\*w+1\*x**
- ! Beispiel:
	- $\blacklozenge$ **> chmod ug=rwx, o=rx myfile**
	- $\blacklozenge$ **> chmod 775 myfile**

# **Umgebungsvariablen**

- !**setenv [variablename] [value ]**
- ! **echo variablename**, z.B.: **> echo \$HOME**
	- $\blacklozenge$ **\$** bewirkt Auswertung der Variable
- ! Variablenbeispiele:
	- Verzeichnisse, welche bei Aufruf nach dem entsprechenden Executable durchsucht werden **PATH**
- Verzeichnisse, welche bei Aufruf eines Executables nach dynamischen Bibliotheken durchsucht werden**LD\_LIBRARY\_PATH**
- ! Beispiel: Hinzufügen des aktuellen Verzeichnisses in die **PATH** Variable:
	- **> setenv PATH ./:\$PATH**

## **Andere wichtige Kommandos**

- !Dokumentation: **man commandname**
- ! Suche nach entsprechendem Kommando: **apropos keyword**
- ! Anzeige des absoluten Executable-Pfades: **which commandname**
- ! Vergleichen von Dateien: **cmp file1 file2** oder **diff file1 file2**
- !Drucken: **lp**, **cancel** und **lpstat**
- !Definieren von Kürzel:

**alias aliasname command**

### **Programmieren**

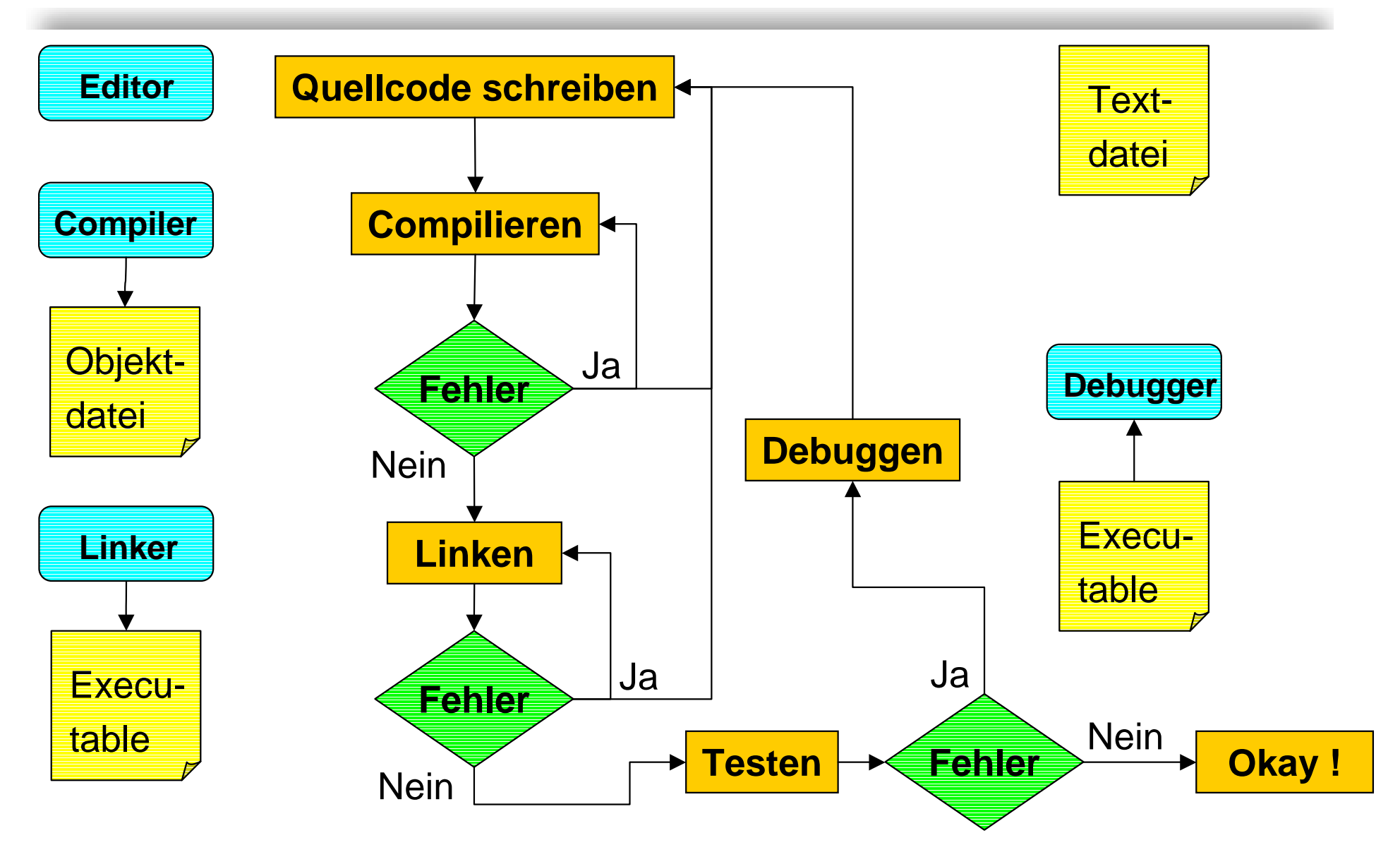

### Eidgenössische Technische Hochschule Zürich

Swiss Federal Institute of Technology Zurich

# **Programmierfehler**

- ! Syntaxfehler
	- $\blacklozenge$ werden vom Compiler gemeldet
- ! Linkfehler
	- $\blacklozenge$  auf fehlende Objektdateien oder Bibliotheken zurückzuführen
- ! Laufzeitfehler: semantische/logische Fehler
	- $\blacklozenge$  werden nur durch Testen und Analysieren des lauffähigen Programms entdeckt
	- $\blacklozenge$ Laufzeitfehler sind "teuer":
		- •Wenig Unterstützung seitens des Rechners
		- $\bullet$ Kosten für Benutzer des fehlerhaften Programms
	- $\blacklozenge$ Qualität und Umfang der Tests sind entscheidend!

# **Editor – Emacs / Xemacs**

- !Schreiben und Verändern von Textdateien
- ! "Emacs is the extensible, customizable, selfdocumenting real-time display editor." (aus dem Emacs manual)
- !Kommandoeingabe in Mini-buffer
- ! Verwenden von Shortcuts beschleunigt das Editieren
- **.**  Vorteile von Xemacs:
	- $\blacklozenge$ Besseres Fontmanagement
	- $\blacklozenge$  Verbessertes Benutzerinterface
		- $\bullet$ Toolbar
		- $\bullet$ **Dialogboxen**
- ! http://www.xemacs.org und http://www.gnu.org/software/emacs/emacs.html

# **Compiler – gcc und g++**

- !Compiler für C (gcc) und C++ (g++)
- ! Wichtige Flags:
	- **-g** Debugging Information **-o** Targetname
	- **-c**
	- **-I**Include-Verzeichnisse
	- **-L** Bibliothek-Verzeichnisse**-O** Optimierung
- **-llibraryname** zu linkende Bibliothek
- !Compilieren:
- **> g++ -g –c file1.cpp –I ~/include/**
- !Linken:
- **> g++ -o myprog myprog.o file1.o –L ~/lib/ -lmylib**
- !http://gcc.gnu.org
- 
- Compilieren & assemblieren **-S** Assemblercode generieren
	- **-Wall** alle Warnings anzeigen
		-

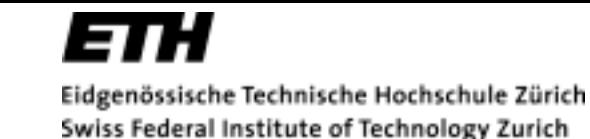

# **Debugger – gdb und ddd**

- !Debugger: **gdb**
- **.** Graphische Benutzeroberfläche für **gdb**: **ddd**
- !Dateien müssen mit **–g** Flag kompiliert sein
- ! Debugmöglichkeiten:
	- $\blacklozenge$ Programmablauf Schritt für Schritt verfolgen
	- $\blacklozenge$ Setzen von Breakpoints
	- $\blacklozenge$ Anschauen von Variablenwerten
	- $\blacklozenge$ Callstack anschauen
	- $\blacklozenge$ Analysieren der Coredatei
- !Starten: **> ddd myprog &**
- !http://www.gnu.org/manual/ddd/

Swiss Federal Institute of Technology Zurich

# **Programmierfehler: Tipps**

- ! Versuchen Programmierfehler zu vermeiden durch:
	- $\blacklozenge$ Programmieren in kleinen Schritten
	- $\blacklozenge$ Möglichst vollständige Tests
- **.**  Und falls es doch passiert:
	- $\blacklozenge$ Debugger versus Debug-Ausgaben
	- $\blacklozenge$ Problem einschränken:

Grösstmögliches Programm, welches den Fehler nicht produziert

Kleinstmögliches Programm, welches den Fehler produziert

 $\triangleright$  **Fehler liegt im Unterschied zwischen beiden Programmen!**